# Velkommen tilINF 1000 – høsten 2005

#### **Grunnkurs i Objektorientert Programmering Institutt for InformatikkUniversitet i Oslo**

Arne Maus og Arild Waaler

# Mål for INF1000:

- Gi grunnleggende forståelse av noen sentrale begreper, problemstillinger og metoder innen informatikk
- **Lære å programmere**
- Gi noe innsikt i datamaskiners muligheter og begrensninger
- Lære noe om samfunnsmessige konsekvenser av bruk av informasjonsteknologi

# Hva er INF1000

- Felles innføringskurs i Objektorientert programmering for ca 13 bachelor-programmer ved MatNat – 10 studiepoeng
- ca. 750 studenter
- Et frittstående introduksjonskurs for deg som vil lære å programmere Java og kanskje ta flere kurs senere.
- Videreføres i INF1010 i vårsemesteret 2006
- Tas ofte sammen med INF1040 digitale media og/eller et matte-kurs (MAT1000 / MAT1100 / MAT-INF1100)

Uansett: Mange målgrupper – felles kurs, nesten felles oppgaver og eksamen (oblig 3 i to varianter)

# INF1000

- $\blacksquare$  Innhold:
	- Litt datateknologi
	- Noe tekstbehandling
	- **Mye programmering**
- Verktøy:
	- Datamaskiner med Unix og Windows på Blindern eller hjemme-PC med Windows
	- Tekstbehandlingssystemet Emacs på Unix og f.eks Emacs eller Wordpad /TextPad på PC
	- Programmeringsspråket Java
- N.B: Å lære å programmere er mer enn det å lære et programmeringsspråk

1

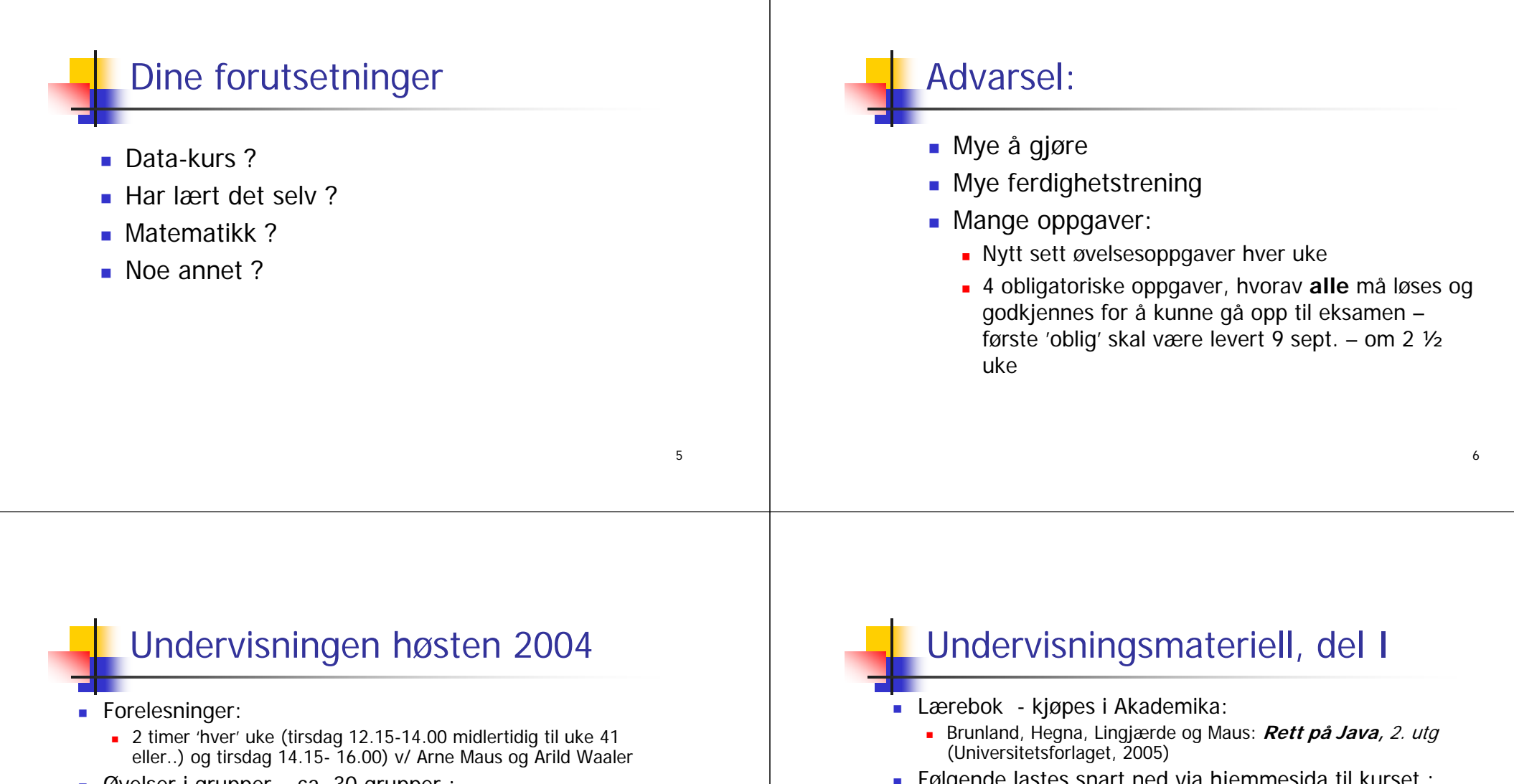

- Øvelser i grupper ca. 30 grupper :
	- 2 timer teori, 2 timer terminal/hjelp i uka ved ca. 30 (?) hjelpelærere.
	- Første hjelpelæreruke neste uke
- Selvstudium :
	- Lesing, programmering også løse egne oppgaver, mange timer pr. uke
- Selvtest på nettet (flervalgstest)
	- test om du har forstått siste forelesning (anonymt)

Følgende lastes snart ned via hjemmesida til kurset :

#### http://www.uio.no/studier/emner/matnat/ifi/INF1000/h05/

- **Deta** Unix for nybegynnere
	- kompendium av Dag Langmyhr
- Local guide til Emacs
	- kompendium av Dag Langmyhr
- **■** Informasjonsteknologi, vitenskap og samfunnsmessige virkninger
	- **kompendium av Arne Maus**

# Undervisningsmateriell, del II

- Hjemme CD for PC med mye nyttig programvare
	- Bla. Emacs, Java, og en rekke andre programmeringsspråk
	- Deles ut gratis om ca. 2 uker
- Kopier av lysarkene fra forelesningene
	- Deles ut gratis på forelesningene i august etter det må dere skrive dem ut selv via klikking på hjemmesida (betaling!)
	- Kan lastes ned over nettet fra hjemmesida og leses på maskin eller skrives ut.
	- Dere betaler litt for utskrifter ut over de første 100 ark

# Oblig'er og andre oppgaver

- En obligatorisk (programmerings-) øvelse ca. hver tjedje uke
	- **Individuell** besvarelse !

г

- Leveres hjelpelærer til retting/godkjenning før fristen (skal bruke e-post)
- П Hjelp og tips fra medstudenter tillatt, men kopi strengt forbudt (like besvarelser – vil bli sjekket av et program og bli behandlet som fusk)
- Kan hende du må forbedre ditt løsningsforslag
- п Dere som har tatt inf1000 før: Gamle godkjennelser fortsatt gyldige. Sjekk med gruppelærer
- to varianter av oblig 3 (administrativ eller matematisk) ellers samme obliger for alle.
- L + øvelsesoppgaver, nytt sett hver uke
- Flere enn du greier å gjøre
- Г Gjennomgås på gruppene
- Løsningsforslag gis
- г Gå på gruppene - det er der man får kontakt med andre studenter - og man lærer mye av hverandre (og gruppelæreren)

### 10

# Eksamen

- 2. desember kl. 1430-1730
	- Trekkefrist er 14 dager før eksamen.
- Alle skriftlige hjelpemidler tillatt
- Karakter: A, B,..., E og Stryk (F)
- Altså for å stå i INF1000 må **både** alle de 4 obligene være godkjent **og** eksamen bestås
- **Karakteren bestemmes av** eksamensbesvarelsen.

# Tilgjengelig utstyr

- π Ved Ifi og MatNat:
	- г ca. 500 datamaskiner i nett
	- ca. 10 store laserskrivere
	- π Tilgjengelig for INF1000 (og andre laveregradskurs) på Ifi:
		- ca. 240 datamaskin-arbeidsplasser (m. køsystem)
		- г Nettet (WWW), med tilgang til elektronisk post og Internett hvis logget inn
- Pålogget hjemmefra, to muligheter:
	- 1. Innlogging hjemmefra via USIT og da som Ifi-bruker. Sett opp en VPN-forbinnelse Se:
		- http://www.usit.uio.no/it/student/hjemmemaskin.html
	- 2.Adgang til hjemmeside og alt annet INF1000 stoff via WWW, men koblet opp mot en annen nettleverandør enn Ifi/USIT.
	- **Forskjellen**: Små, men som innlogget via USIT har du adgang til å kopiere filene dine på Ifi til/fra hjemmet, samt sende e-post som Ifi-student. Liten grunn til å bli ifi-bruker hvis du aldri er på Blindern. Se http://www.ifi.uio.no/it/

# 7 "terminal-stuer":

#### ■ Abel og VB,

- Størst, men også fullest ,
- PO-bygget og Informatikk-bygget:
	- Mindre og bedre plass
	- Informatikk er åpen hele døgnet !
- + Muligheter for bruk av andre MatNat-maskiner på Bio, Fysikk, Kjemisk
	- Best plass og minst
- Terminalvaktene på Abel, Bio og VB-bygget hjelper deg !
- Både Windows og Linux (Unix) maskiner

# Noen vanlige spørsmål:

- Hvordan bytte gruppe?
- Kan jeg etteranmelde meg JA
- Når/hvor få passord (i posten !)?
- Hvordan/hvorfor bli fratatt passord ?
- Er det mulig å bruke egen PC ?
- Må jeg ha hjemme-PC ?
- Hvordan få Ifis CD-plate med bl.a Emacs og Java (til hjemme-PC)?

14

Hvordan får jeg beskjeder fra Ifi/kurset?

13

# Brukernavn og Passord

- For å få adgang til maskinen trenges to opplysninger
	- **Brukernavn** (en kortform av navnet ditt) dette er offentlig. Jeg (Arne Maus) har f.eks brukernavnet: arnem
	- **Passord** (hemmelig) tastes inn etter at du har oppgitt brukernavn. Gir sikkerhet for deg.
- Hvordan få brukernavn og passord ?
	- **I posten når du er semesterregistrert (eller av termvakt hvis** du ikke finner ditt)
	- Trenger du adgang til Ifis maskiner
		- NEI hvis du aldri er på Blindern og har eget internett abonnement
		- **JA** ellers

Se: http://www.usit.uio.no/it/student/

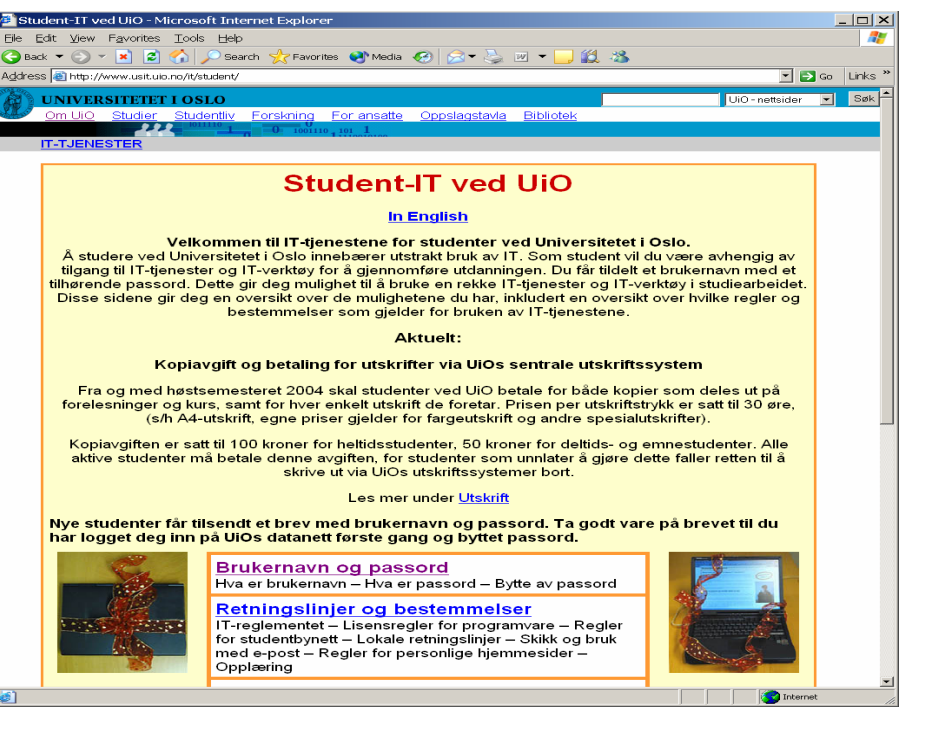

### Plan for denne uka:

#### ■ I dag:

- $\blacksquare$  Intro til INF1000
- Praktiske forhold
- Egen intro. ved Morten Dæhlen, instituttbestyrer Ifi
- Registrering av oppmøte (miste plass ?)
- Et første program
- Om første bruk av datamaskin (Unix, Windows og emacs)
- **Gruppeundervisningen starter:** 
	- Neste uke fom. mandag 29 august.
- Mål: Du greier å bruke maskinen i løpet av denne eller neste uke og har forsøkt å lage et program

# Det første program

- Hva er en datamaskin
- Hvordan får vi den til å gjøre det vi vil
- Et program er en oppskrift til maskinen
- Hvordan får vi programmer inn i maskinen
- Hvordan får vi maskinen til å kjøre programmet
- Et første program

Hya er en datamaskin

17

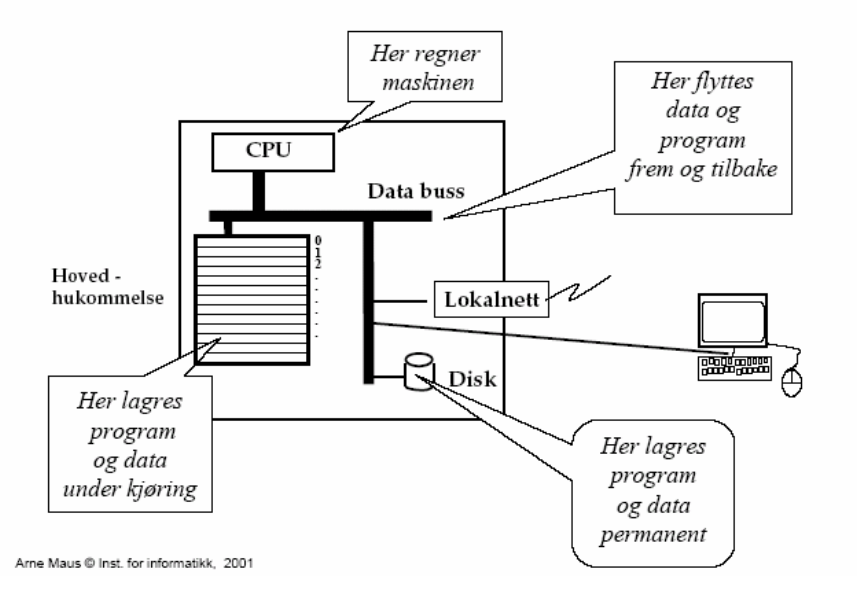

### Hvordan får vi maskinen til å gjøre det vi vil

- Vi gir den en rekke ordre
- Maskinen er ganske innskrenket, men kan noen få typer ordre:
	- Les inn et tall (fra tastatur)
	- Skriv ut en tekst (til skjerm, disk,..)
	- Legg sammen to tall
	- ....
- For å få gjort det vi vil, ber vi maskinen utføre et antall slike ordre/handlinger (én etter én)
- Denne rekken av ordre kalles et **program**

# Et program er en oppskrift til maskinen

- Vi kjenner andre typer oppskrifter:
	- matoppskrift
	- strikkeoppskrift
	- **pianonoter**
	- .....
- Et program er en oppskrift til en datamaskin
- Med noter lager man ulike melodier ved å kombinere et mindre antall muligheter for lyder fra pianoet
- Med programmering kan men lage alle mulige programmer ved å kombinere et begrenset sett av mulige operasjoner i datamaskinen
- Husk: Det er enklere å *følge* en oppskrift enn å *lage* en oppskrift selv (som dere skal lære i INF1000)  $\frac{21}{21}$

### Hvordan får vi våre programmer inn i maskinen

**N.B.:** Det finnes allerede en rekke programmer inne i datamaskinen:

- **p** operativsystemet
- (program-) editoren (emacs, TextPad, WordPad,...)
- oversetteren (kompilatoren)
- kjøre-programmet
- ...........

Det er disse programmene som *hjelper* deg til å få ditt program inn i maskinen

# Programmering:

- 
- Vi skriver våre programmer på en måte som er lettest for oss mennesker (til editoren)
- Denne skrivemåten kalles et programmeringsspråk
- En programtekst skrevet i et slikt programmeringsspråk kan:
	- lett oversettes (av oversetteren) til enkle operasjoner,
	- som lagres i hovedhukommelsen og
	- så kjøres (av kjøre-programmet)
- Det er mange programmeringsspråk det vi bruker i INF1000 heter **Java**

# Et første program i Java ( – her inne i TextPad)

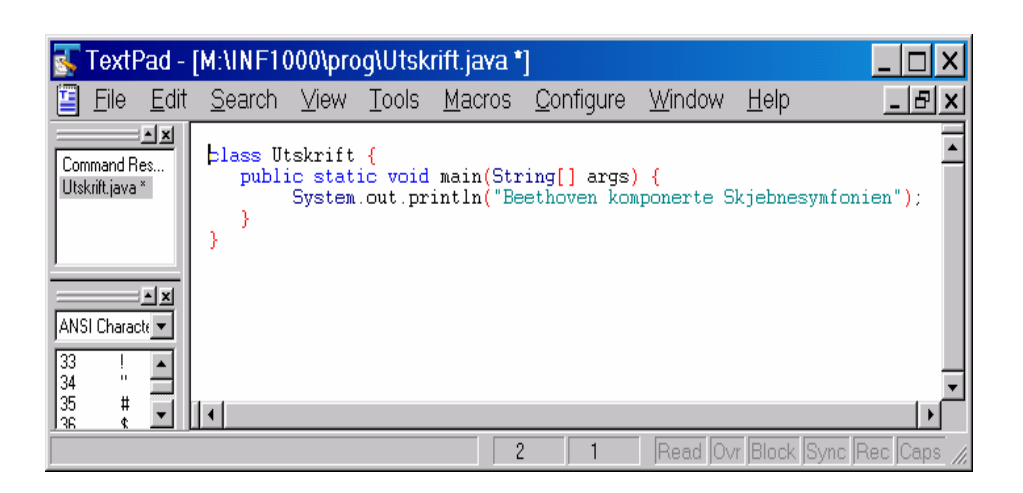

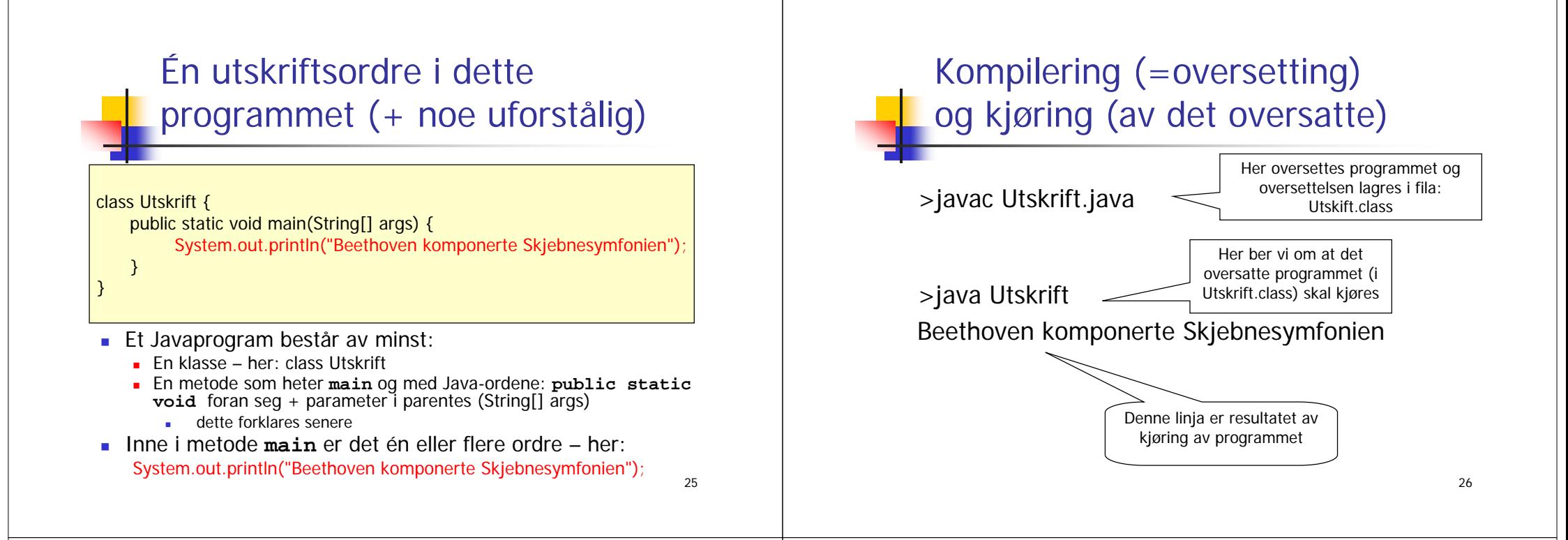

### Programmering generelt

- - Vi skriver programmet som en tekst i en editor (TexPad, emacs,..)
	- ◼ Vi lagrer filen med programmet lik navnet på klassen og med **java** etter punktum – her: **Utskrift.java**
- Vi lar kompilatoren **javac** oversette **.java** filen og legge oversettelsen i en ny fil - her: **Utskrift.class**
- Vi starter opp kjøresystemet **java** med **Utskrift** som parameter på samme linje (den forstår at dette er **Utskrift.class**)
- Kjøresystemet leser så denne og utfører de instruksjonene som ligger på **.class** fila - her: **Utskrift.class**
- Kommandoene som ligger i **main** blir da utført,
	- en etter en
	- ovenfra og nedover (til vi har utført siste ordre i main)

### Et litt større program – tre linjer utskrift med kompilering og kjøring

class Utskrift2 { public static void main(String[] args) { System.out.println("Arne har aldri komponert en symfoni"); System.out.println("Beethoven komponerte Skjebnesymfonien"); System.out.println(" ------------------\*\*\*\*\*\*-----------"); } }

Kompilering og kjøring:

>javac Utskrift2.java

>java Utskrift2 Arne har aldri komponert en symfoni Beethoven komponerte Skjebnesymfonien ------------------\*\*\*\*\*\*-----------

# Oppsummering om programmering

- 1. Analyser problemet
	- 1. Hva skal vi få maskinen til å gjøre
- 2. Skriv Java-programmet som gjør det
	- 1.Bruk en tekst-editor og lagr det som en .java – fil
- 3. Kompiler og kjør programmet
	- **1. javac og java**

Hvis du har skrevet programmet litt feil, får du (mange) feilmeldinger fra kompilatoren. Da må du rette opp .java fila og gjenta kompileringen til det blir riktig, og så kan du kjøre programmet. Mer om feil i neste forelesning.

29

# Unix og Windows

- To familier av operativsystemer
	- Holder orden på filer, kjøring av programmer, kommunikasjon (til: skjerm, tastatur, mus, nett, skriver,...mm)
- Windows fra ca. 1985, mest vinduer med *pek og klikk,* men også mulig med kommandoer, finnes i to varianter
	- Foreldet: Windows 95/98/98se/Me
	- Windows NT 3.41/NT 4.0/ Windows 2000 /Windows XP
- Unix fra ca. 1970 mest *kommando drevet,* men også mange muligheter til pek-og-klikk, finnes i minst 15 varianter, men på Ifi:
	- Solaris
	- Linux på studentmaskinene
- ٠ Kjører du på det ene systemet, finnes det et program slik at du kan kjøre det andre
	- 'Windows oppå Linux' med kommandoen: >windows
	- eller 'Unix oppå Windows' med programmet X-Win32

30

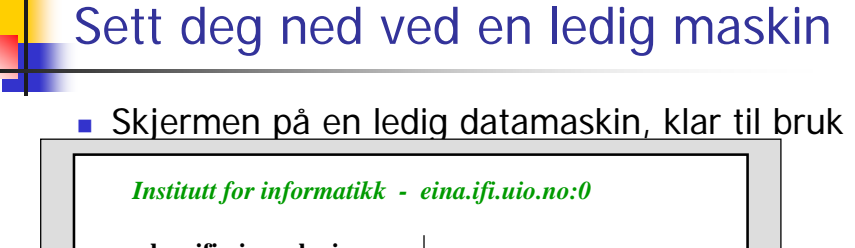

**har.ifi.uio.no login: Password:**

 $\times$ 

#### **Tast inn ditt brukernavn og passord**

- Helt nøyaktig !
- Tast returtast  $\Box$  etter navn og etter passord

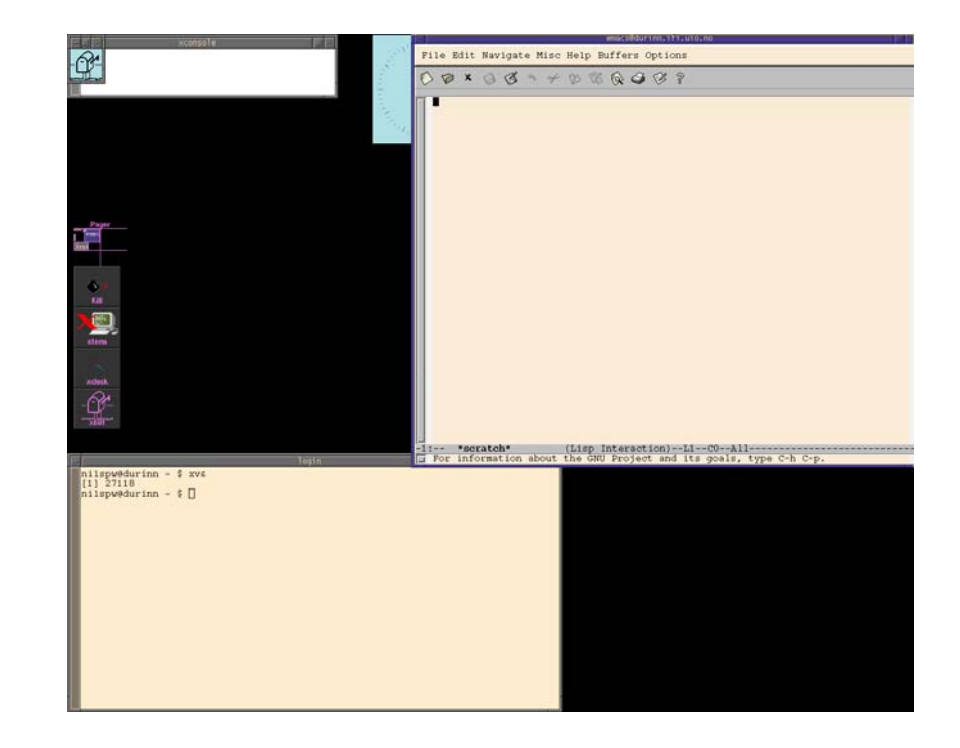

# Skjermbildet etter innlogging:

- Et Unix-vindu nederst til venstre (Xtermvindu)
	- til å gi kommandoer
- Et emacs-vindu øverst til høyre
	- til tekstbehandling
- En markør kan flyttes omkring på skjermen med musa
- Et lite panel for kall av 4 programmer

Gå (klikk på ) Unix-vinduet og gi kommandoen **installsetup** ( og trykk Entertasten)

#### Noe mer om manøvrering på skjermen

- 4 desk-top'er (=skjermflater) i Linux
	- Beveger du deg utenfor (ned og/eller til høyre får du ett annet (se øverst på den stående menyen om hvor du er)
- Høyreklikking av mus gir en meny (som du evt. må venstre-klikke i)
- diverse ulikheter Windows og Linux:
	- Linux gir tastetrykkene til det vinduet som musa er inni Winws til det som har farget ramme
	- CTRL alt-del (Windows) mot ctrl D i Linux
	- Kommando-vindu i Windows (Start | Run og si: **cmd** som programnavn) tilsvarende Xterm-vinduet i Linux
- Vi kan si at hver av Windows/Linux har sitt 'språk'

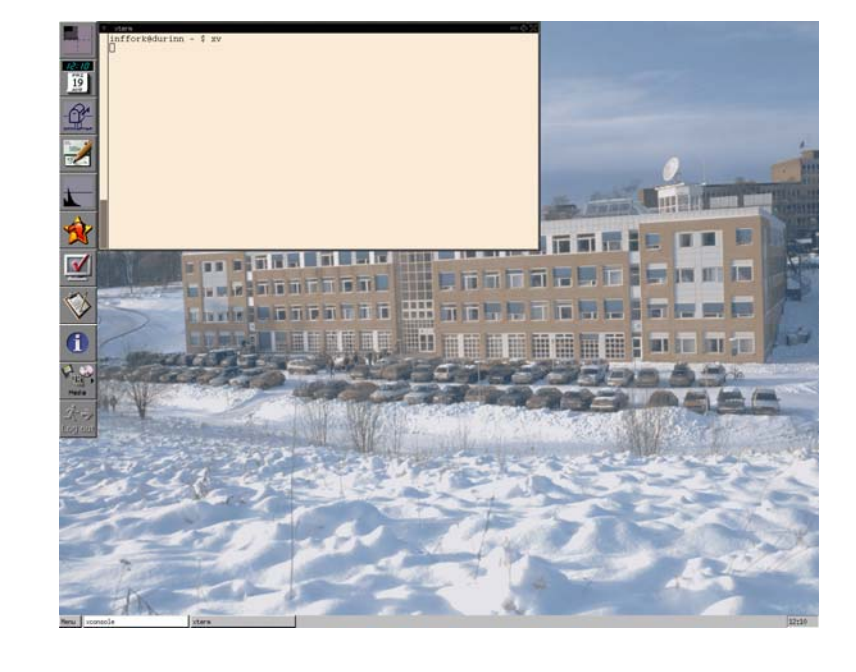

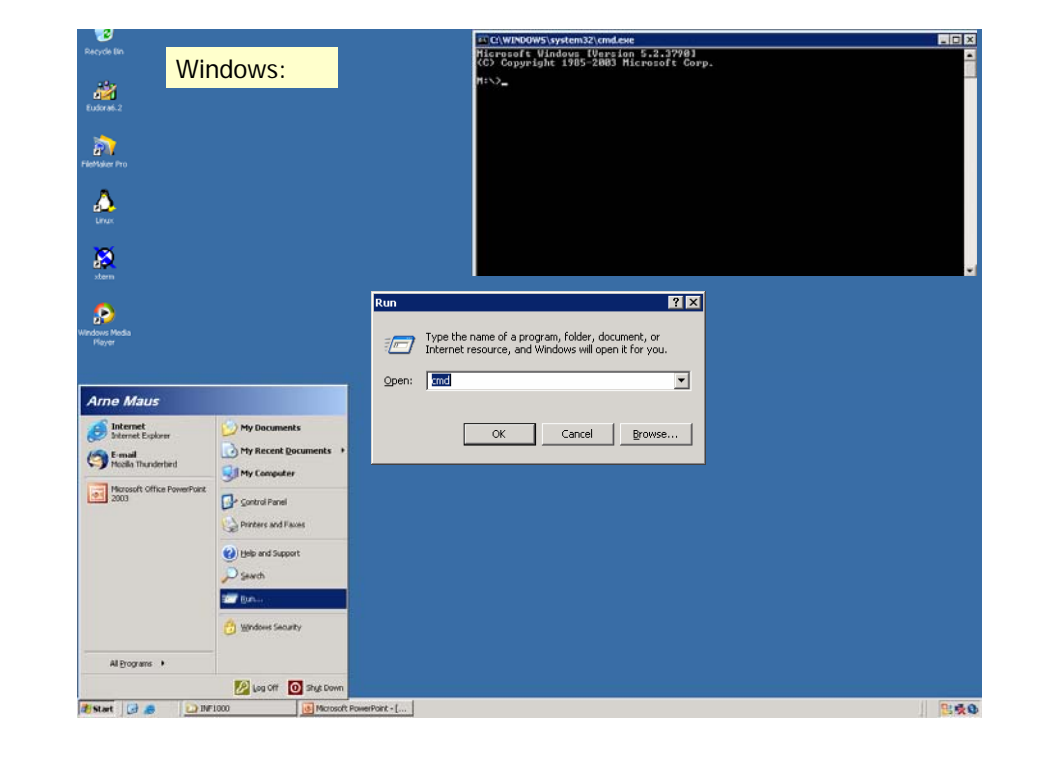

33

..........

#### Flytt markøren til Unix-vinduet og tast:

**einn: ~> hei hei: Command not found.einn: ~> hello hello: Command not found.einn ~> hjelp**

**Det finnes brukerhjelp for følgende områder:**

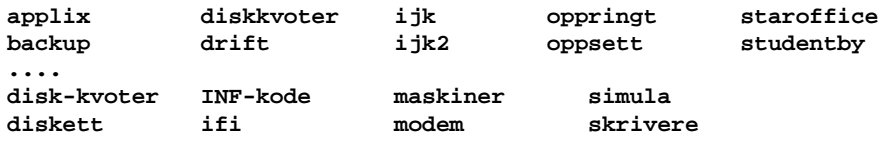

**Ønsker du hjelp om andre emner enn de som er listet opp her, prøv kommandoen «man emne». For å skrive ut en fil, brukes opsjonen -P«printer».**

**Kommandoen «hjelp hjelp» gir full beskrivelse av dette. einn: ~> hjelp infkode**

**/local/help/INF-kode.txt ..................**

■ Eksempel på en fil:

**Kjære mor, Jeg har det bra, men Lånekassa er vanskelig. Send mer penger! Din Olemann**

- **Innholdet i denne fila (og andre) er tekst**:
	- Teksten er delt i linjer
	- Linjene består av tegn.
- Hva slags tegn kan forekomme i en fil? de viktigste:

**ABC..XYZabcd..xyz ÆØÅæøå 01234...9+\.,;:!%&/()=#**

- På våre datamaskiner (og de fleste andre):
	- 191 ulike tegn ('alle' går over til 'mange tusen')
	- 65 spesialtegn(f.eks "ny linje")
	- **B** Hvert tegn er *kodet* internt med 8 bit (eller 16 bit i Java)

#### Hvordan få noe til å bli ? Hvordan LAGRE noe til senere bruk ?Løsning: Bruk filer

■ En fil er en samling med data som oppbevares en stund i en datamaskin

#### **Eksemler på filer:**

- et brev
- en tabell med måleresultater
- en telefonkatalog

#### **En 'stund':**

- Fra noen sekunder til mange år

#### **Hvor lagres det:**

- magnetisk platelager (disken)

### Om filer:

- Hva kan man gjøre med filer?
	- **Finne filer og vise fram innholdet**
	- Skrive på papir ("printe") filer
	- Kopiere filer
	- Lage nye filer
	- Endre innholdet i filer (og legge til)
	- Fjerne filer
	- Lage områder for samhørende filer (kataloger) og flytte filer
- Noe av dette :
	- Finne, vise fram, skrive på papir, kopiere, fjerne, lage kataloger, flytte
	- gjøres med Unix-kommandoer
- Annet :
	- Lagre, endre gjøres med emacs, som er et tekstbehandlingsprogram

#### 41emacs - mange måter å gi kommandoer■ 1. Velg på menyene klikk med musa ■ 2. Trykk F10 -tasten ■ da deler vinduet seg, og man velger først meny og så funksjon (i den valgte menyen) ■ med piltastene og så returtasten CR 3. Med spesielle tastetrykk og funksjonstastene F1,  $F2, \ldots$  mer nå og senere 4. Nederst på kommandolinja for 'spesialister' for 'spesialister'  $\frac{41}{42}$  Hvordan lage en ny fil i ved hjelp av emacs: Flytt markøren inn i emacs-vinduet ■ trykk F3-tasten Skriv navn på filen, f.eks brev.txt ■ trykk returtasten Skriv teksten som skal være i filen Trykk F4-tasten, trykk y-tasten (data du skrev, lagres nå) emacs

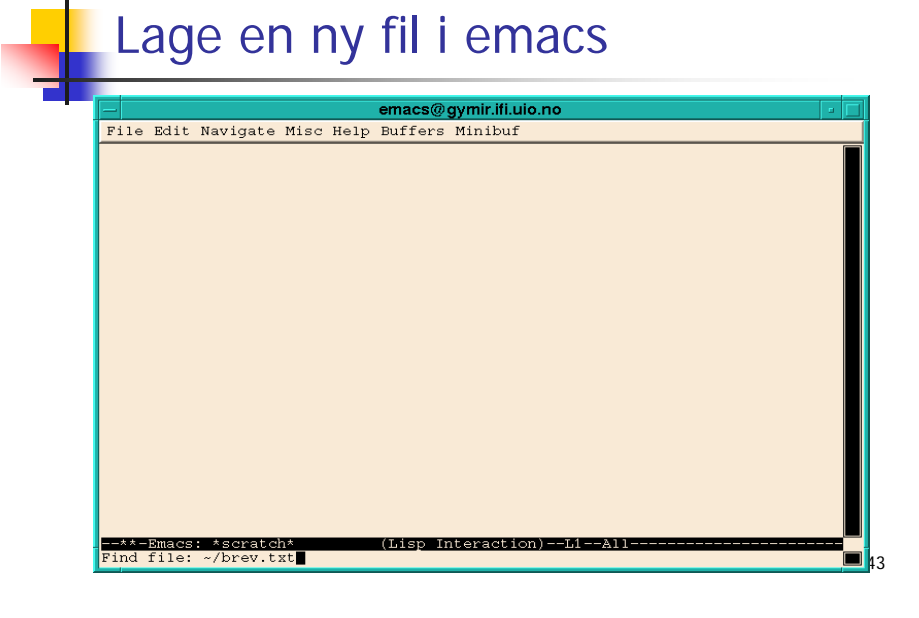

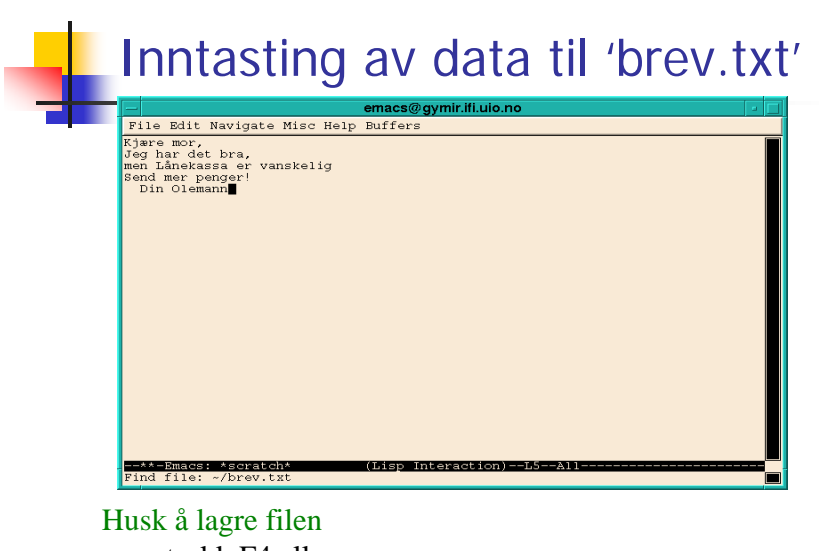

- trykk F4 eller
- velg 'save-buffer' fra 'File' menyen

# Framvising og 'printing' av fil

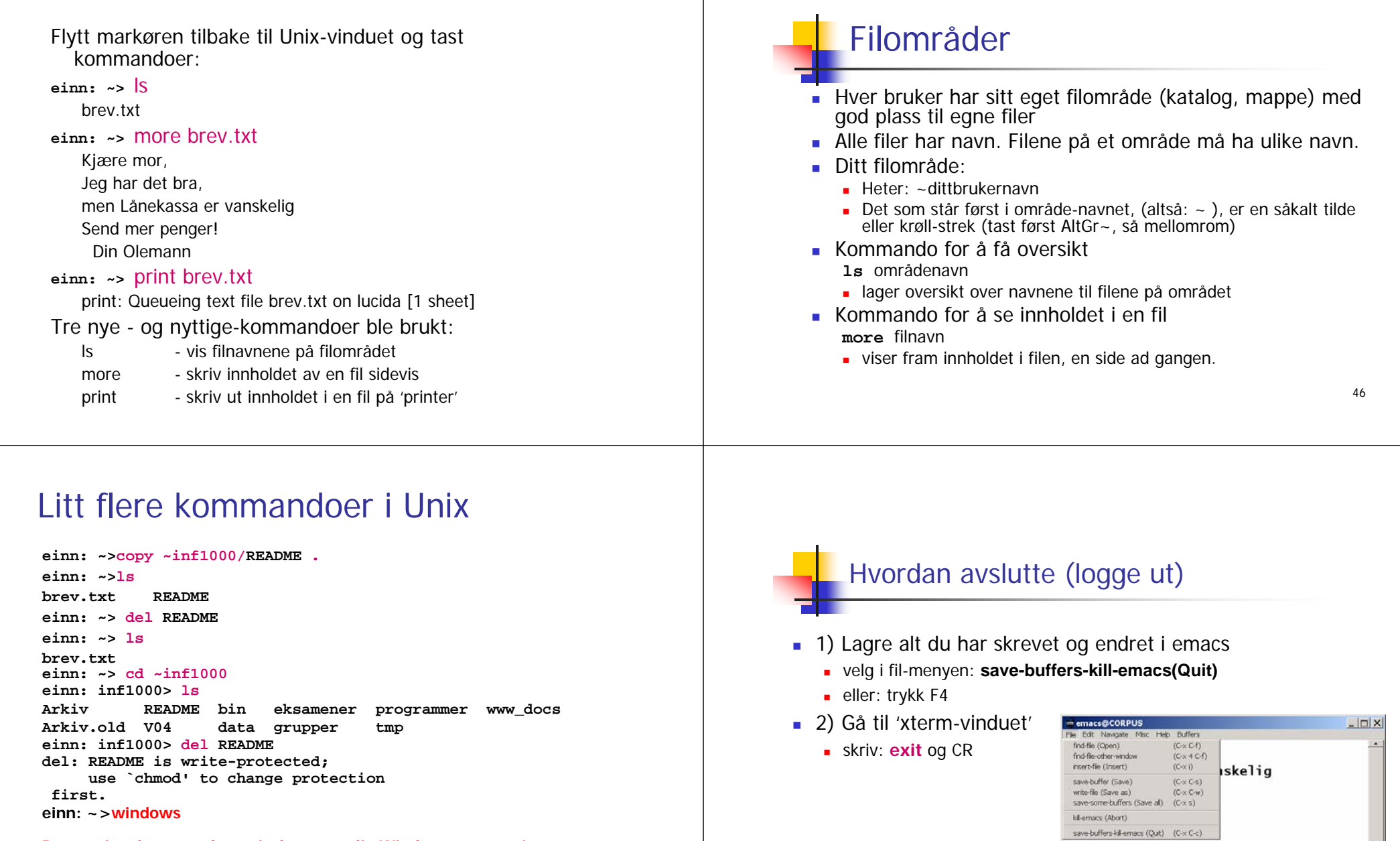

**Denne siste kommandoen gir deg et vanlig Windowsgrensesnitt under Unix !**

--\*\*-Emacs: \*scratch\*  $(T:LiSD)$  $C-q-$ 48